## informatyka+

Algorytmika i programowanie

Bazy danych

Multimedia, grafika i technologie internetowe

Sieci komputerowe

Tendencje w rozwoju informatyki i jej zastosowań

# informatyka+i

Wszechnica Popołudniowa: Multimedia, grafika i technologie internetowe W poszukiwaniu treści multimedialnych *Piotr Kopciał*

Człowiek - najlepsza inwestycja

KAPITAŁ LUDZKI

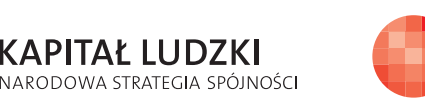

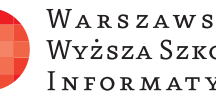

WARSZAWSKA Wyższa Szkoła INFORMATYKI

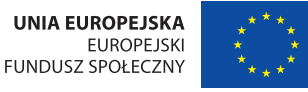

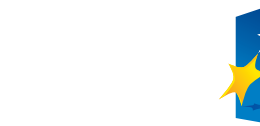

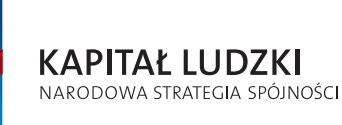

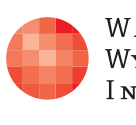

Człowiek - najlepsza inwestycja

Projekt współfinansowany ze środków Unii Europejskiej w ramach Europejskiego Funduszu Społecznego.

WARSZAWSKA Wyższa Szkoła **INFORMATYKI** 

**UNIA EUROPEJSKA EUROPEJSKI** FUNDUSZ SPOŁECZNY

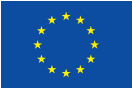

Projekt współfinansowany ze środków Unii Europejskiej w ramach Europejskiego Funduszu Społecznego.

## W poszukiwaniu treści multimedialnych

Rodzaj zajęć: Wszechnica Popołudniowa Tytuł: W poszukiwaniu treści multimedialnych Autor: mgr inż. Piotr Kopciał

Redaktor merytoryczny: prof. dr hab. Maciej M Sysło

Zeszyt dydaktyczny opracowany w ramach projektu edukacyjnego **Informatyka+** — ponadregionalny program rozwijania kompetencji uczniów szkół ponadgimnazjalnych w zakresie technologii informacyjno-komunikacyjnych (ICT). www.informatykaplus.edu.pl kontakt@informatykaplus.edu.pl

Wydawca: Warszawska Wyższa Szkoła Informatyki ul. Lewartowskiego 17, 00-169 Warszawa www.wwsi.edu.pl rektorat@wwsi.edu.pl

Projekt graficzny: FRYCZ I WICHA

Warszawa 2009 Copyright © Warszawska Wyższa Szkoła Informatyki 2009 Publikacja nie jest przeznaczona do sprzedaży.

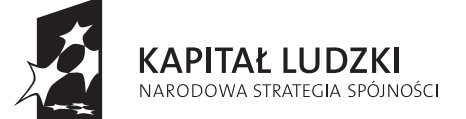

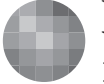

WARSZAWSKA Wyższa Szkoła **INFORMATYKI** 

**UNIA EUROPEJSKA EUROPEJSKI** FUNDUSZ SPOŁECZNY

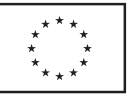

Projekt współfinansowany ze środków Unii Europejskiej w ramach Europejskiego Funduszu Społecznego.

# W poszukiwaniu treści multimedialnych

Piotr Kopciał Politechnika Warszawska piotrkopcial@gmail.com

#### Streszczenie

Pojęcie "multimedia" jest dzisiaj w powszechnym użytku. Ale czy tak naprawdę wiemy, co się pod nim kryje? Czy potrafimy wskazać elementy, składające się na przekaz multimedialny? Pierwsza część wykładu jest poświęcona przybliżeniu pojęcia multimediów i podkreśleniu ich znaczenia w pracy, nauce i rozrywce. Następnie przedstawiona jest charakterystyka treści i form multimedialnych dostępnych w Internecie. Zasadnicza część wykładu dotyczy strategii i narzędzi służących do efektywnego wyszukiwania informacji w Internecie w postaci graficznej, dźwiękowej i filmowej. Dzięki strumieniowemu przesyłanie muzyki i filmów w sieci możliwe jest obecnie słuchanie przekazu dźwiękowego i oglądanie filmów bezpośrednio na stronie WWW; użytkownik może także pobierać te zasoby na swój komputer. Coraz większą rolę odgrywają otwarte zasoby edukacyjne w sieci z różnych dziedzin, wśród których te najatrakcyjniejsze przyjmują postać przekazu multimedialnego. Prezentacja jest bogato ilustrowana ciekawymi stronami internetowymi, zawierającymi m.in. demonstracje, symulacje zjawisk, nagrania dźwiękowe i filmy. Wykład służy uporządkowaniu i rozszerzeniu wiedzy na temat multimedialnych zasobów Internetu i umiejętności z nich korzystania.

### Spis treści

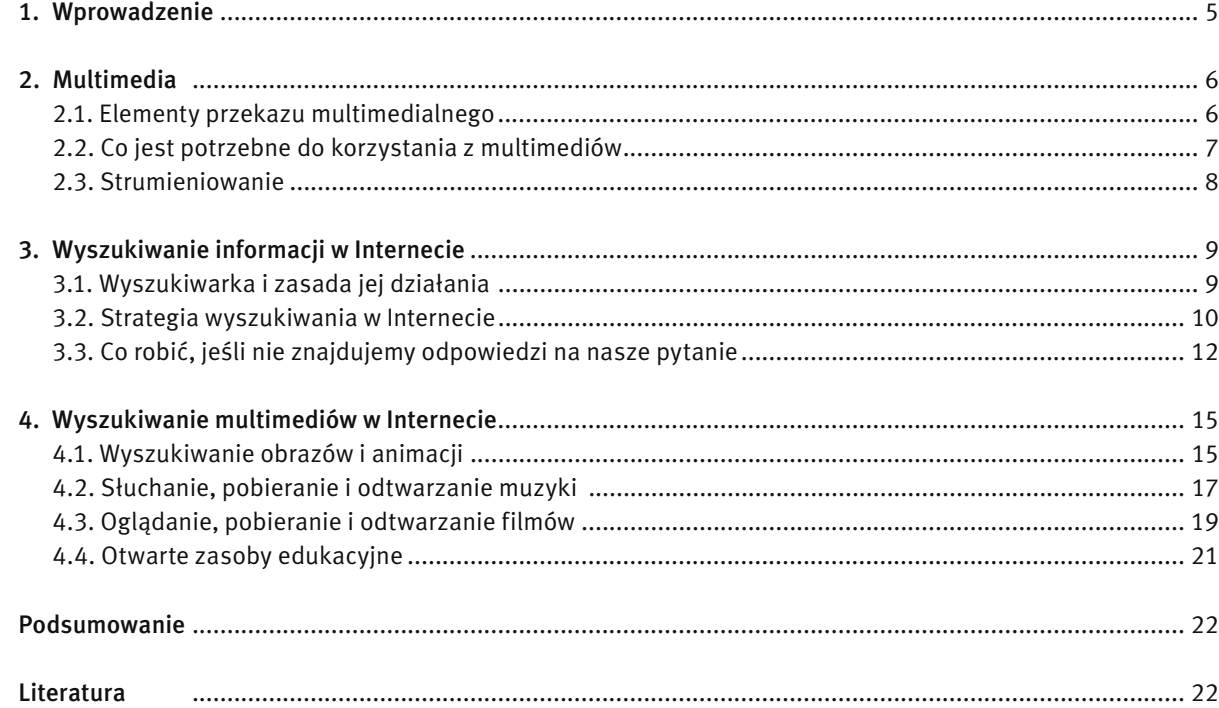

#### 1 WPROWADZENIE

Pojęcia multimedia używa się dość często. Już kilkanaście lat temu komputery stacjonarne nazywano komputerami multimedialnymi. W otaczającym nas świecie multimedia są wszechobecne. Ale, czy tak naprawdę zdajemy sobie sprawę, co się kryje za tym określeniem. Czym są multimedia? Czy potrafimy wskazać poszczególne elementy składające się na przekaz multimedialny?

W części wstępnej oprócz przybliżenia pojęcia multimediów, zwrócimy uwagę na ich znaczenie w naszym codziennym życiu.

Multimedia to techniki komputerowe, umożliwiające łączenie wielu sposobów przekazywania informacji: dźwięku, obrazu, animacji, tekstu oraz słowa mówionego, w jeden przekaz. Multimedia można zatem rozumieć jako połączenie wielu mediów (sposobów przekazywania informacji). Cechą charakterystyczną przekazu multimedialnego jest zaangażowanie użytkownika (tzw. interakcja z użytkownikiem). Przykładem może być komputer multimedialny, za pomocą którego możemy nie tylko oglądać filmy i słuchać muzyki, ale także grać w gry komputerowe, czy też rozmawiać przez Skype (internetowy komunikator) z osobą znajdującą się w dowolnym miejscu na Ziemi, widząc ją na ekranie monitora i słysząc jej głos w głośnikach, a także czytając jej wypowiedzi wyświetlane na ekranie.

#### Jak multimedia ułatwiają nam życie

Być może nie zdajemy sobie z tego sprawy, ale multimedia dostępne za pośrednictwem Internetu znakomicie ułatwiają nam życie:

- Zakupy przez Internet są udogodnieniem dla osób, dla których wyjście z domu jest problemem: osób opiekujących się dziećmi, chorymi, osób niepełnosprawnych.
- Wideokonferencje umożliwiają jednoczesną rozmowę osób znajdujących w różnych częściach kuli ziemskiej. Spotkanie się tych osób wiązałoby się z dużymi kosztami i poświęceniem czasu.
- Podczas dłuższych podróży multimedia umożliwiają obserwację przebiegu podróży, relaks przy oglądaniu filmów lub słuchaniu audycji muzycznych, oglądanie wiadomości; słowem: umożliwiają "kontakt ze światem".
- Internetowe telefony i komunikatory (np. Skype) pozwalają zaoszczędzić na kosztach rozmów telefonicznych.
- Elektroniczne biblioteki udostępniają swe zasoby dla większego grona czytelników. Znika problem braku książki na półce, "bo ktoś ją wypożyczył przed nami". Z książki w wersji elektronicznej może korzystać wiele osób jednocześnie.
- Wirtualne muzea umożliwiają poznanie dziedzictwa kulturowego osobom, które być może nigdy nie odwiedziłyby miejsca znajdującego się na innym kontynencie.
- Gry komputerowe, gry sieciowe, gry RPG (ang. *Role Playing Game*  gra z odgrywaniem ról) stanowią znakomitą rozrywkę.

#### Zastosowania multimediów

Zastosowania multimediów dotyczą wielu dziedzin współczesnego życia:

- Zarówno w szkole, jak i w pracy spotykamy się z prezentacjami multimedialnymi, przygotowanymi najczęściej w programie Power Point.
- W domu korzystamy z komunikatorów internetowych, takich jak np. Gadu Gadu, Skype.
- Coraz większą rolę odgrywają multimedia w edukacji na płytach CD są dostarczane encyklopedie multimedialne (zawierające oprócz definicji słownych również zdjęcia i animacje), słowniki (umożliwiające odsłuchanie brzmienia danego słowa wypowiadanego w obcym języku) oraz kursy języków obcych (wzbogacone o elementy zabawy: quizy i gry).
- Powszechne staje się korzystanie z nawigacji GPS w czasie podróży, np. samochodem.

Wirtualna rzeczywistość, uzyskiwana przy użyciu multimediów, znajduje zastosowanie nie tylko w grach komputerowych:

- Młodzi piloci, przed objęciem sterów prawdziwego samolotu, szkolą swoje umiejętności na symulatorach lotów.
- Architekci projektujący budynki i mosty najpierw tworzą ich konstrukcje w komputerze. Specjalne programy (tzw. programy CAD, ang. *Computer Aided Design*) służą do badania konstrukcji budynków lub mostów, wyliczania działających obciążeń i naprężeń itd.
- Osoby szykujące się do egzaminu z prawa jazdy mogą doskonalić swoje umiejętności przy użyciu komputerowego symulatora.

## 2 MULTIMEDIA

Z uwagi na ogromne znaczenie multimediów w naszym życiu, warto przyjrzeć im się bliżej.

#### 2.1 ELEMENTY PRZEKAZU MULTIMEDIALNEGO

Elementami przekazu multimedialnego są:

- tekst,
- obraz,
- animacja,
- film,
- dźwięk,

jak również:

- trójwymiarowa grafika (tzw. grafika 3D),
- dźwięk dookólny (przestrzenny),
- napisy, wyświetlane podczas projekcji filmów obcojęzycznych,
- hipertekst, czyli wzajemne powiązanie pomiędzy dokumentami (stronami internetowymi) za pośrednictwem tzw. hiperłączy.

#### Grafika

Grafika jest jednym z najważniejszych elementów przekazu multimedialnego. To dzięki niej przekaz multimedialny zyskuje na atrakcyjności. Mówi się, że *jeden obraz jest wart więcej niż tysiąc słów*. Słowa te oddają, jak wiele możemy przekazać przy pomocy elementów graficznych. Najprostszym tego przykładem są zdjęcia.

Przy konstruowaniu obrazów bierze się pod uwagę właściwości ludzkiego wzroku. Można na przykład przedstawić informację trójwymiarową na płaskim (dwuwymiarowym) ekranie. Można stworzyć optyczne wrażenie głębi w obrazie, czyli efekt trójwymiarowości.

Aby to zrobić, wykorzystuje się techniki stosowane od dawna w malarstwie. Zademonstrujemy dwie techniki. Pierwszą z nich jest częściowe przesłanianie obiektów, co służy zilustrowaniu wzajemnych relacji przestrzennych pomiędzy obiektami (rys.1). Na rysunku po lewej stronie dwa obiekty znajdują się obok siebie. Wydają się leżeć w jednej płaszczyźnie. Natomiast po prawej stronie obiekt przesłaniany wydaje się być głębiej w obrazie, niż obiekt przesłaniający. Obraz uzyskuje cechy trójwymiarowej głębi.

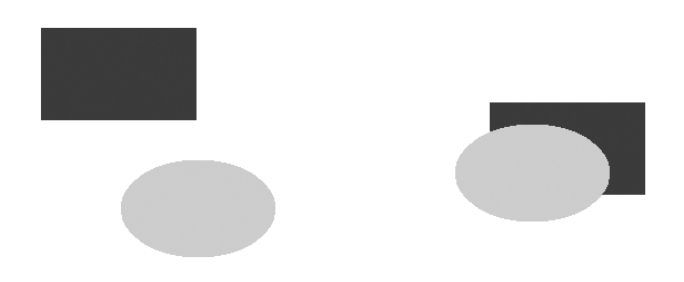

*Rysunek 1*.

Technika przesłaniania obrazów, służąca uzyskaniu efektu głębi w obrazie

Druga metoda uzyskiwania głębi polega na podzieleniu obrazu za pomocą linii widnokręgu (istniejącej w wyobraźni obserwatora). Ta pozioma linia rozdziela obraz na część górną (która odpowiada niebu) i dolną (odpowiadającą ziemi). Na rys. 2 w górnej części widzimy obiekty umieszczone obok siebie. Wydają się ona leżeć w jednej płaszczyźnie. W rolnej części rysunku obiekty znajdujące się bliżej linii widnokręgu wydają się leżeć w obrazie głębiej (od tych, które są bardziej oddalone od linii widnokręgu, a tym samym znajdujące się bliżej obserwatora).

#### Animacja

Animacja komputerowa powstaje przez wyświetlenie serii obrazów następujących po sobie. Stwarza to wrażenie ruchu na ekranie. Współczesne bajki animowane tworzone są przy użyciu specjalistycznych programów komputerowych.

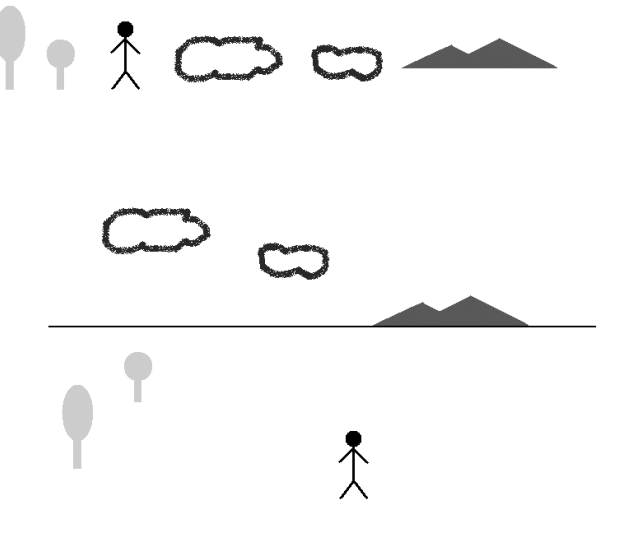

#### *Rysunek 2.*

Dodanie linii widnokręgu, służące uzyskaniu efektu głębi w obrazie

Czy wiecie, skąd wzięło się potoczne określenie bajek – kreskówki? Otóż dawniej należało bajkę rysować klatka po klatce. Szybkie nałożenie klatek na siebie stwarzało wrażenie ruchu. Dziś robi się to w inny sposób. Twórca animacji, posługując się programem komputerowym definiuje jedynie obraz pomiędzy tzw. klatkami kluczowymi, a obiekt porusza się zgodnie z parametrami ruchu zdefiniowanymi w programie komputerowym.

#### Film

Film składa się z klatek, tzw. kadrów. Pomiędzy poszczególnymi kadrami zachodzą zmiany, a szybkie przełączanie kadrów stwarza wrażenie ruchu.

Zazwyczaj film trwa stosunkowo długo (około dwóch godzin), co wymaga ogromnej liczby kadrów. Z tego powodu przy zapisie filmu stosuje się kompresję. Kompresja polega na zakodowaniu serii klatek na podstawie podobieństwa pomiędzy nimi. Jest to kompresja stratna – pewne informacje o obrazie (np. szczegóły) są tracone. Jednakże oko ludzkie nie jest w stanie wychwycić tak znikomych strat w obrazie.

#### Dźwięk

Zastosowanie dźwięku podnosi atrakcyjność przekazu multimedialnego. Dotyczy to szczególnie przekazu wielokanałowego, a co najmniej stereofonicznego.

Czy zastanawialiście się kiedyś, dlaczego film oglądany w kinie robi większe wrażenie niż oglądany w telewizji? To nie wielkość ekranu ma aż takie znaczenie, a właśnie system nagłośnienia. Widownię otacza kilkanaście głośników, rozmieszczonych w odpowiedni sposób. Dzięki temu uzyskuje się efekt określany jako tzw. brzmienie przestrzenne. Takie efekty uzyskuje się w przypadku dźwięku wielokanałowego. Każda ścieżka dźwiękowa nagrywana jest osobno w innym kanale. Znajomość właściwości ludzkiego słuchu pozwala odtwarzać ścieżki dźwiękowe w taki sposób, abyśmy mogli rozróżnić głosy dobiegające z prawej strony ekranu, słyszeć strzały w oddali, a także dźwięk zamykanych za nami drzwi.

#### 2.2 CO JEST POTRZEBNE DO KORZYSTANIA Z MULTIMEDIÓW

Multimedia w sieci Internet to dwa nierozłączne tematy. Pierwszym z nich są źródła multimediów, takie jak:

- strony z plikami graficznymi, audio i wideo do pobrania,
- strony oferujące strumieniową transmisję audio i wideo,
- radio internetowe.

Drugim tematem są narzędzia służące do odtwarzania multimediów z Internetu, pobierania i słuchania/oglądania. Odtwarzanie multimediów wiąże się z pewnymi wymaganiami dotyczącymi sprzętu i oprogramowania. Sprzętem jest komputer. Niezbędne oprogramowanie to program komputerowy, nazywany odtwarzaczem. Możemy mieć do czynienia z odtwarzaczami: obrazu, animacji, dźwięku i filmów.

#### Sprzęt

Każdy współczesny komputer jest wyposażony w procesor oraz kartę dźwiękową na tyle wydajne, aby odtwarzać dźwięki. Najważniejszym elementem komputera, odpowiedzialnym za odtwarzanie multimediów, jest karta graficzna, od której zależy, czy będziemy mogli oglądać obraz wideo w trybie pełnoekranowym (odpowiednio wysoka rozdzielczość), czy obraz będzie płynny (czy nie będzie się "zacinać"). Prawdą jest, że jakość odtwarzanego obrazu zależy również od odtwarzanego pliku oraz szybkości połączenia internetowego, jednakże odpowiednio szybka karta graficzna odgrywa największą rolę. Współczesne komputery są wyposażone w zintegrowaną kartę graficzną, która w zupełności wystarcza, aby czerpać przyjemność z multimedialnych dobrodziejstw Internetu.

Mamy już komputer wyposażony w procesor, kartę dźwiękową oraz graficzną. Czy to wystarczy? Nie. Potrzebujemy jeszcze głośniki. W przypadku komputerów przenośnych (tzw. laptopów) głośniki umieszczone są wewnątrz komputera. Do komputera stacjonarnego należy dołączyć je oddzielnie. Do rozmowy np. przez Skype, będziemy potrzebować także mikrofon, a jeśli chcemy widzieć osobę, z którą rozmawiamy – to również kamerą internetową.

#### Oprogramowanie

Mamy do czynienia z różnego rodzaju odtwarzaczami audio i wideo, przystosowanymi do określonego rodzaju (formatu) plików. Często używamy innego odtwarzacza do muzyki a innego do filmów.

Najczęściej odtwarzacze multimediów można pobrać za darmo z Internetu. Często są one instalowane razem z systemem operacyjnym. Przykładem takiego odtwarzacza jest program Windows Media Player, który odtwarza zarówno dźwięk, jak i obraz.

Do korzystania z multimedialnych zasobów Internetu niezbędna jest również przeglądarka internetowa. Współczesne techniki sieciowe umożliwiają odsłuchiwanie muzyki i oglądanie filmów bezpośrednio ze strony internetowej. Jest to możliwe, ponieważ współczesne przeglądarki są wyposażone w funkcje obsługi elementów multimedialnych umieszczonych na stronach internetowych.

#### 2.3 STRUMIENIOWANIE

Strumieniowanie to technika rozsyłania informacji (multimedialnych danych), w sposobie działania podobna do tradycyjnej telewizji czy radia. Informacje przesyłane są ze strony źródłowej w postaci strumienia – ciągu danych. Są one odbierane (i odtwarzane) przez komputer użytkownika na bieżąco, w momencie ich przybycia. Techniką strumieniowania są przesyłane obrazy, dźwięki, teksty oraz inne dane multimedialne. Najważniejszą cechą strumieniowania jest to, że informacje są rozsyłane nie w postaci pliku, lecz strumienia danych. Strumieniowanie ma wiele zastosowań:

- rozrywka np. zastąpienie tradycyjnego radia przez audycje internetowe,
- monitoring ochrona budynków,
- edukacja na odległość transmisja prezentacji i wykładów przez Internet,
- medycyna transmisja zabiegów chirurgicznych, konsultacje na odległość z lekarzami.

W metodzie strumieniowania sygnał trafia do odbiorcy natychmiast po nawiązaniu połączenia ze źródłem (dostawcą mediów). W Internecie przyjęło się nazywać źródło danych serwerem, natomiast odbiorcę – klientem.

Strumieniowanie może odbywać się na dwa sposoby: unicast oraz multicast

- 1. W metodzie unicast (rys. 3) przepływność łączy pomiędzy serwerem, a klientami jest jednakowa. Każdy odbiorca (klient) otrzymuje dobrej jakości strumień danych. Metoda unicast wymaga łączy o sporych przepustowościach (tzw. łącza szerokopasmowe) i z tego powodu stosowana jest najczęściej w sieciach lokalnych (komputery w obrębie jednego budynku lub firmy).
- 2. W metodzie multicast (rys. 4) przepustowość łącza, przez które płynie strumień danych, dzielona jest pomiędzy wszystkich odbiorców (klientów). Zaletą tej metody jest możliwość obsłużenia kilku odbiorców nawet przy niewielkiej przepustowości łącza. Wadą natomiast jest to, że wraz ze wzrostem liczby odbiorców maleje jakość sygnału. Multicast stosuje się najczęściej w Internecie. Można zaobserwować, że filmy na YouTube ładują się szybciej w godzinach porannych, kiedy mniej osób korzysta z komputerów, natomiast wolniej działają w godzinach wieczornych.

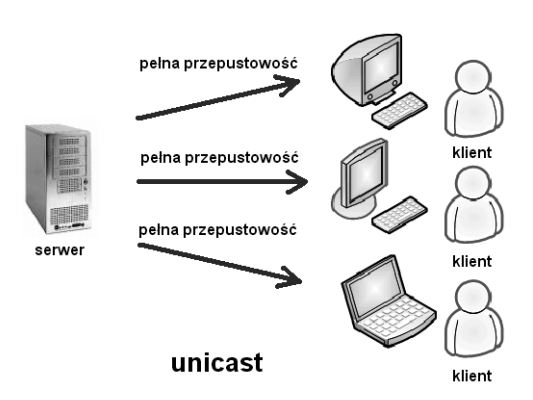

*Rysunek 3.*  Ilustracja strumieniowania typu unicast

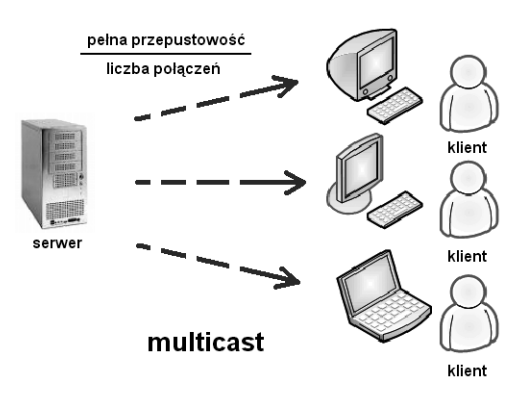

*Rysunek 4.*  Ilustracja strumieniowania typu multicast

## 3 WYSZUKIWANIE INFORMACJI W INTERNECIE

Korzystanie z zasobów Internetu wydaje się łatwe, dopóki polega na przeglądaniu stron o znanych nam adresach (takich jak np. portale informacyjne: onet.pl, gazeta.pl itp.). W tym przypadku wystarczy wpisać w przeglądarce adres strony, nacisnąć [Enter], a po chwili na ekranie zostanie wyświetlony zbiór informacji.

Niestety, takie możliwości nie wystarczają na długo. Prędzej czy później przyjdzie moment, w którym nie będziemy znać adresów właściwych stron, na których znajdują się poszukiwane przez nas informacje, np. zwyczaje dinozaurów żyjących kiedyś na naszej planecie. Szansa na to, że przypadkiem natkniemy się na stronę z takimi informacjami, odwiedzając wielotematyczne serwisy informacyjne, jest niewielka. W Internecie istnieją przecież miliardy stron. Na szczęście istnieją systemy ratujące nas z takiej sytuacji – ułatwiające wyszukiwanie informacji w Internecie. Są to serwisy wyszukiwawcze, zwane potocznie wyszukiwarkami.

Aby w sposób świadomy korzystać z dobrodziejstw Internetu, konieczne jest poznanie sposobu działania wyszukiwarek. Tylko wtedy będziemy w stanie szybko i efektywnie odnaleźć w gąszczu światowych zasobów sieciowych informacje, których szukamy.

#### 3.1 WYSZUKIWARKA I ZASADA JEJ DZIAŁANIA

Wyszukiwarka to strona internetowa dająca dostęp do bazy danych, zawierającej katalog słów kluczowych i adresów stron, na których te słowa występują. Kiedy wpisujemy słowo w polu wyszukiwania i naciskamy [Szukaj], polecamy wyszukiwarce przeglądanie bazy, odszukanie adresów stron i wyświetlenie ich w postaci listy uporządkowanej według stopnia prawdopodobieństwa napotkania słowa (które wpisaliśmy w polu wyszukiwania) na stronie.

Uwaga! Nie należy mylić terminów *wyszukiwarka i przeglądarka*. Wyszukiwarka to strona internetowa, której zadaniem jest wyszukiwanie innych stron. Natomiast przeglądarka to program komputerowy, służący do oglądania stron internetowych. Przykładem przeglądarki jest Internet Explorer i Mozilla Firefox, a wyszukiwarki – Google.

Wyszukiwarka jest narzędziem służącym do przeszukiwania Internetu. Wyszukiwarki składają się z:

- 1. *Robotów*  są to programy, które wędrując po sieci zbierają informacje ze stron. Przeglądają opisy stron (w trybie tekstowym) znajdujących się na serwerach,
- 2. *Indekserów*  programów, które na podstawie informacji zebranych przez Roboty budują bazę danych *Indeks* stron napotkanych przez *Robota*,
- 3. *Indeksu*  jest to baza danych o odpowiedniej strukturze. W bazie tej wyszukiwarka przeprowadza wyszukiwanie.

Ponadto, niektóre roboty podążają za linkami znalezionymi na stronie, indeksując w ten sposób także inne strony, powiązane z daną witryną. Baza danych zawiera posortowane informacje o stronach odwiedzonych przez robota. Baza ta jest nieustannie aktualizowana o najnowsze informacje (np. zmiany i aktualizacje na stronach).

Wyszukiwarka tworzy ranking stron na podstawie słów kluczowych, nagłówka strony oraz złożonego algorytmu, specyficznego dla każdej wyszukiwarki. Przykładowo, może przypisywać punkty za to, ile razy słowo występuje na stronie lub w których miejscach strony występuje. Każdej zaindeksowanej stronie przypisywane są punkty określające jej miejsce w rankingu.

#### Popularne wyszukiwarki

Czy kiedykolwiek przyszło Wam do głowy, że w Internecie istnieje ponad 2500 wyszukiwarek? Przecież zazwyczaj używamy jednej – Google. Rzeczywiście, w naszym kraju prym wśród wyszukiwarek wiedzie Google. Jednakże na świecie Google zajmuje dopiero 9 pozycję po takich wyszukiwarkach jak Yahoo [http://serach.yahoo.com/] (50 mln użytkowników), Lycos [http://www.whowhere.lycos.com/] (ponad 30 mln), Excite [http://search.exctie.com/] (prawie 30 mln), About [http://about.com/], Alta Vista [http://www.altavista. com/], oraz Looksmart [http://serach.looksmart.com/].

W Polsce poza Google najpopularniejsze są wyszukiwarki Onet.pl [http://www.szukaj.onet.pl], MSN [http://www.msn.com/] oraz Netsprint [http://www.netsprint.pl/serwis/]. Rankingi związane z Polskim Internetem można znaleźć m.in. na stronie http://ranking.pl.

#### 3.2 STRATEGIA WYSZUKIWANIA W INTERNECIE

Aby szukanie przyniosło efekty, musimy się w pierwszej kolejności zastanowić, czego szukamy. Oto przykładowe pytania, na które powinniśmy sobie odpowiedzieć:

- Czego dotyczy mój problem?
- Jakie zagadnienia są z nim związane?
- Jakimi słowami mogę je wyrazić?

W odpowiedzi na powyższe pytania zgromadzimy listę słów kluczowych, od których zaczniemy wyszukiwanie.

#### Proste wyszukiwanie

Istnieje wiele wyszukiwarek internetowych: Yahoo, Alta Vista, itp., ale wśród nich jedna zasługuje na wyróżnienie. Kto zgadnie, jaka to wyszukiwarka? Oczywiście: Google. Ponad 80% polskich internautów używa właśnie tej wyszukiwarki. Dlatego w omawianych przykładach będziemy najczęściej odwoływać się do Google. Proste wyszukiwanie polega na wpisaniu słów kluczowych w polu wyszukiwania i naciśnięciu [Szukaj].

#### Zawężanie wyników wyszukiwania

Proste wyszukiwanie, zazwyczaj sprawdza się znakomicie. Jednakże gdy musimy odszukać więcej informacji na dany temat, zaczynają się problemy. Zwróćmy uwagę, że wyświetlenie odnośników do kilku tysięcy stron jest tylko na pozór dobrą informacją. Po pierwsze, przeszukanie choćby kilkuset z nich zajęłoby nam kilka dni. Po drugie, większość z tych stron będzie raczej dotyczyć innej tematyki. W takiej sytuacji pojawia się konieczność zawężenia wyników wyszukiwania. Jak to zrobić?

Efekt ten uzyskujemy poprzez podanie bardziej jednoznacznych słów kluczowych oraz przez wyłączenie słów, które nie powinny występować.

#### Łączenie słów znakiem cudzysłowu

Najprostszym zabiegiem jest złączenie słów kluczowych, które powinny występować razem. Przykładowo, wpisując słowa kluczowe *prędkość światła*, odszukamy również strony zawierające tekst "prędkość samochodu, który ma włączone światła". Podobnych stron będzie ponad 400 000 [20.08.2009].

Natomiast kiedy słowa kluczowe zamkniemy znakami cudzysłowu: *"prędkość światła"*, to zostaną odnalezione tylko te strony, na których słowa te występują obok siebie. Wyniki wyszukiwania z ponad 400 000 zmniejszą się do około 26 000 stron [20.08.2009]. Widzimy zatem, że ogromna liczba stron odnalezionych w pierwszym przypadku była zupełnie nie na temat.

#### Przeszukiwanie tylko polskich stron

Zawężenie wyników wyszukiwania możemy uzyskać również poprzez zaznaczenie pola [Szukaj na stronach kategorii: język polski]. Pole to należy zaznaczyć przed rozpoczęciem wyszukiwania. W przypadku słów polskojęzycznych, różnica w liczbie odnalezionych stron nie będzie duża. Jednakże przy szukaniu obcojęzycznych terminów, lista odnalezionych stron może skrócić się wielokrotnie (np. ze 119 mln do 1.13 mln jak na rys. 5).

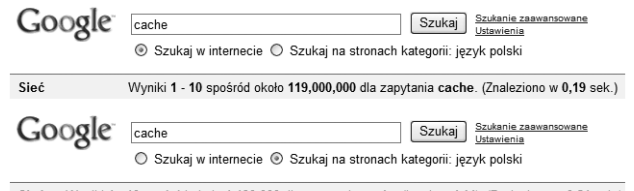

Sieć Wyniki 1 - 10 spośród około 1,130,000 dla zapytania cache (język polski). (Znaleziono w 0,21 sek.)

#### *Rysunek 5.*

Zawężenie wyników wyszukiwania poprzez przeszukiwanie wyłącznie polskich stron [20.08.2009]

#### Użycie łączników

Współczesne wyszukiwarki są bardziej "inteligentne" niż nam się wydaje. "Rozumieją", kiedy chcemy odszukać stronę zawierającą *słowo\_pierwsze* i *słowo\_drugie*, *słowo\_pierwsze* lub *słowo\_drugie*, a także, kiedy chcemy odszukać stronę zawierającą *słowo\_pierwsze* bez *słowa\_drugiego*. Słowa i, lub, bez to tak zwane łączniki, a ich angielskie odpowiedniki to AND, OR, NOT.

Znaczenie tych łączników dla wyszukiwarki jest następujące:

- Łącznik AND oznacza, że powinny zostać wybrane strony, na których słowa kluczowe (terminy) występują jednocześnie,
- OR oznacza, że na zwróconych stronach powinno występować jedno lub drugie słowo kluczowe,
- Natomiast NOT wskazuje, jakie terminy nie powinny występować na zwróconych stronach,

Działanie łączników zilustrowano symbolicznie na rys. 6.

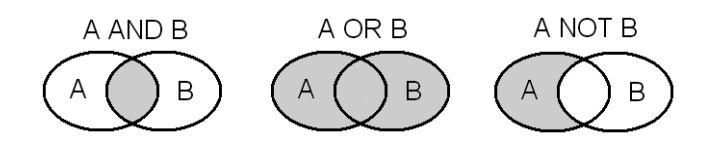

#### *Rysunek 6.*

Działanie łączników AND, OR i NOT – rezultat jest zaciemniony

Przykładowo, jeśli szukamy informacji o *samolotach* i *lotnikach*, to powinniśmy użyć łącznika AND, wpisując w wyszukiwarce: *samolot AND lotnik*. Jeśli natomiast szukamy informacji o samolotach lub lotnikach, to użyjemy łącznika OR i w wyszukiwarce wpiszemy *samolot* OR *lotnik*. Jeśli natomiast chcemy ograniczyć

wyszukiwanie do stron na temat lotników, ale nie odnoszących się do samolotów, użyjemy łącznika NOT, wpisując w wyszukiwarce *lotnik* NOT *samolot*.

Uwaga! Łączniki AND, OR , NOT wpisujemy WIELKIMI LITERAMI. Łączniki możemy zapisywać skrótowo przy użyciu znaków:

- $\blacksquare$  + (plus) oznacza AND,
- – (minus) oznacza NOT,
- natomiast brak znaku odbierany jest jako OR.

Zaprezentujemy teraz przykład użycia łącznika NOT. Przykładowo, jeśli poszukujemy informacji na temat procesorów i nie chcemy sięgać do zasobów Wikipedii, powinniśmy wpisać w polu wyszukiwania wyrażenie procesory – *wikipedia* (rys. 7). Minus stojący przed słowem wikipedia oznacza, że strony zawierające to słowo będą zignorowane (i nie zostaną umieszczone na liście wyników wyszukiwania).

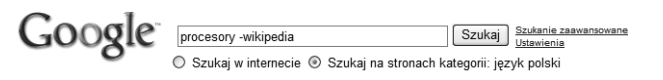

Sieć Wyniki 1 - 10 spośród około 16,400,000 dla zapytanie procesory -wikipedia (jezyk polski). (Znaleziono w 0,20 sek.)

*Rysunek 7.*  Przykład użycia łącznika NOT [20.08.2009]

#### Wyszukiwanie zaawansowane

Przykłady przedstawione wcześniej umożliwiają szybkie odnalezienie wartościowych informacji poprzez skuteczne zawężenie wyników wyszukiwania. Jednakże w przypadku niektórych słów, często używanych lub szeroko opisywanych w Internecie, konieczne jest jeszcze bardziej drastyczne zawężenie wyników wyszukiwania. Należy wtedy skorzystać z mechanizmu wyszukiwania zaawansowanego.

W celu uruchomienia wyszukiwania zaawansowanego, należy kliknąć odnośnik [Szukanie zaawansowane], który znajduje się na stronie głównej Google. Po kliknięciu odnośnika ujrzymy formularz, który umożliwi sprecyzowanie zasad wyszukiwania. Wystarczy wypełnić formularz i kliknąć przycisk [Szukaj w Google]. Strony będą wyszukiwane zgodnie z wytycznymi w formularzu.

Uwaga! Formularz wyszukiwania zaawansowanego zawiera wiele pól. Jeśli nie jesteśmy pewni, co zaznaczyć w danym polu (lub nie potrzebujemy którego z kryteriów wyszukiwania zaawansowanego), najlepiej pozostawmy pole puste.

#### 3.3 CO ROBIĆ, JEŚLI NIE ZNAJDUJEMY ODPOWIEDZI NA NASZE PYTANIE

Pomimo, że w odpowiedzi na nasze pytanie wyszukiwarka zwraca tysiące stron, nadal często zdarza się, że nie znajdujemy rozwiązania naszego problemu. Co wtedy?

Możemy rozszerzyć listę słów kluczowych, za pomocą których szukamy. Nawet jeśli odnalezione strony nie przynoszą pełnej odpowiedzi na postawione przez nas pytanie, to możemy na nich znaleźć terminy i pojęcia pomocne w określeniu tego, czego szukamy. Zanotujmy je i użyjmy jako słowa kluczowe w wyszukiwarce.

Jeśli to nie pomoże, możemy użyć innej wyszukiwarki. Różne wyszukiwarki mają dostęp do różnych stron. Lista wyników wyświetlona w odpowiedzi na nasze zapytanie będzie się różnić. Dlatego warto korzystać z różnych wyszukiwarek.

Jeśli potrafimy posługiwać się językiem obcym, warto skorzystać z wyszukiwarki w obcym języku. Największą popularnością cieszą się wyszukiwarki anglojęzyczne. Należy zdawać sobie sprawę, że informacje na temat nowości pojawiających się na świecie dochodzą do Polski z pewnym opóźnieniem. Obszerne informacje na najnowsze tematy niekiedy są dostępne tylko w języku angielskim.

Możemy użyć tzw. multiwyszukiwarki. Multiwyszukiwarka to system korzystający z kilku wyszukiwarek na raz. Wyniki zwrócone przez każdą z wyszukiwarek są zbierane, powtarzające się odnośniki są usuwane, co w rezultacie prowadzi do wyświetlenia ostatecznej listy wyników. Multiwyszukiwarka oszczędza czas, który poświęcilibyśmy na skorzystanie z kilku wyszukiwarek po kolei. Przykładowe multiwyszukiwarki to Search. com [http://www.search.com/], MetaCrawler [http://www.metacrawler.com/] oraz Dogpile [http://www.dogpile.com/].

#### Przeszukiwanie grup dyskusyjnych

Jeszcze innym sposobem znalezienia informacji na temat, którego szukamy jest korzystanie z tematycznych grup dyskusyjnych. Grupę dyskusyjną można sobie wyobrazić jako miejsce w Internecie, gdzie użytkownicy wymieniają się poglądami i wzajemnie sobie doradzają. Grupa dyskusyjna zajmuje się konkretną tematyką, gromadząc specjalistów i entuzjastów w danej dziedzinie.

Zasada działania grupy dyskusyjnej polega na tym, że użytkownik porusza jakiś temat, umieszczając wiadomość na stronie, a inni mogą ją komentować, odpowiadać. W ten sposób rodzi się dyskusja, w której udział może wziąć każdy. Z Internetu korzystają codziennie miliony użytkowników. Jest zatem bardzo prawdopodobne, że ktoś wcześniej spotkał się z problemem, który mamy. Zadając pytanie grupie dyskusyjnej, znajdziemy tam również odpowiedzi udzielone przez innych użytkowników.

Należy przy tym pamiętać, że jeśli mamy jakiś problem, to przed zadaniem pytania grupie dyskusyjnej, najpierw przeczytajmy znajdujące się na niej wiadomości. Jest bardzo prawdopodobne, że ktoś zadał podobne pytanie już wcześniej, inna osoba odpowiedziała – a my mamy gotowe rozwiązanie!

Grupy dyskusyjne okazują się bardzo przydatne w sytuacjach podobnych do poniższych:

- Utknąłem w grze komputerowej, w którą gra już niewiele osób,
- Mam stary aparat fotograficzny i chcę dowiedzieć się o nim więcej,
- Potrzebuję pomocy w obsłudze maszyny do szycia kupionej w 1995 roku.

Aby skorzystać z grup dyskusyjnych, należy wpisać w wyszukiwarce całą frazę lub zdanie. Sprawdzonym narzędziem przeszukiwania grup dyskusyjnych jest wydzielona część wyszukiwarki Google, do której dostęp uzyskamy po kliknięciu w odnośnik [Grupy dyskusyjne] na stronie głównej http://www.google.pl. Pojawi się strona umożliwiająca przeszukiwanie, wyszukiwanie oraz zakładanie grup dyskusyjnych. W celu przeszukania archiwów grup dyskusyjnych należy wpisać w polu wyszukiwania słowa kluczowe, np. "zmiana domyślnej przeglądarki Firefox Internet Explorer Windows" i nacisnąć [Przeszukuj grupy]. W rezultacie otrzymamy listę tematów poruszanych na różnych grupach dyskusyjnych, związanych z naszym zapytaniem.

Polska wyszukiwarka grup dyskusyjnych to np. Niusy na portalu Onet.pl [http://niusy.onet.pl]. Menu w lewej części pomaga we wstępnej selekcji grup. W odróżnieniu od Google, która jest wyszukiwarką o zasiągu międzynarodowym, Niusy Onet dotyczy tylko polskich grup dyskusyjnych.

#### Wyszukiwanie w katalogu

Można odnieść wrażenie, że wiedza na temat wyszukiwania informacji w Internecie, którą do tej pory nabyliśmy, jest w zupełności wystarczająca na codzień. Jest to jednak błędne przekonanie. Wyszukiwarki sprawdzają się dobrze, kiedy szukamy konkretnych informacji, związanych z kilkoma słowami kluczowymi. Jednak do wyszukiwania serwisów internetowych związanych z pewnym obszarem tematycznym, najlepszym narzędziem są serwisy katalogowe, potocznie zwane internetowymi katalogami.

Czym jest serwis katalogowy? Jest to strona internetowa, na której są zgromadzone informacje o tematyce innych stron. Przykładowo, możemy zgłosić własną stronę internetową do katalogu, podając słowa kluczowe, które określają tematykę naszej strony. Kiedy szukamy strony poświęconej żeglowaniu, wystarczy że odwiedzimy katalog, wybierzemy kategorię Sport, Rekreacja, Jeziora lub podobną, a otrzymamy listę adresów stron poświęconych tej tematyce. Przykładowe katalogi to Onet.pl [http://katalog.onet.pl/], Gazeta.pl [http://szukaj.gazeta.pl] Hoga.pl [http://www.hoga.pl/] oraz Open Directory Project [http://www.dmoz.org/] i Yahoo [http://dir.yahoo.com].

Należy zwrócić uwagę, że katalog działa na innej zasadzie niż wyszukiwarka. Wyszukiwarka sama odwiedza strony i przypisuje im słowa kluczowe. Natomiast w przypadku katalogu, to autor strony decyduje, do jakiej kategorii ma być przypisana jego strona (poprzez podanie kilku charakterystycznych słów kluczowych).

W celu przejrzenia zasobów katalogu Onet.pl należy wpisać w przeglądarce adres http://katalog.onet. pl/ i nacisnąć [Enter]. Pojawi się strona, na której oprócz pola wyszukiwania (działającego podobnie jak w wyszukiwarce) znajduje się lista kategorii, w które pogrupowane są strony internetowe. Aby dotrzeć do stron o interesującej nas tematyce, należy wybierać kolejne, coraz bardziej szczegółowe nazwy kategorii. Przykładowo, możemy przejść od kategorii ogólnej *Sport i Turystyka* przez kategorie pośrednie, np. *Ośrodki sportowe i rekreacyjne*, do kategorii szczegółowej np. *Stanice wodne*.

Uwaga! Zawartość danej kategorii możemy dalej poddawać przeszukiwaniu. Jeśli na przykład w wybranej przez nas kategorii *Stanice wodne* chcemy odszukać ośrodki znajdujące się w Mikołajkach, w polu [Gdzie szukać] zaznaczamy opcję [Wybrana kategoria], następnie w polu tekstowym wpisujemy *Mikołajki*, i naciskamy [Szukaj]. Po chwili lista stron zostanie zaktualizowana.

Google również oferuje wyszukiwanie w katalogu. Katalog Google [http://www.google.pl/dirhp/] jest zarządzany i aktualizowany przez grupę ochotników liczącą 20 000 osób. Każda z tych osób jest odpowiedzialna za konkretną kategorię. Dzięki temu strony są zamieszczane we właściwych kategoriach, a przypisy do stron są zrozumiałe.

#### Cenne wskazówki: Jak właściwie zadawać pytania, Jakich błędów unikać

#### 1. Jako słowa kluczowe stosuj przede wszystkim rzeczowniki.

Czasowniki i przymiotniki mogą dotyczyć wielu zagadnień, przez co wyniki wyszukiwania nie będą trafne. Przykładowo, *atrakcyjna* może być osoba, praca, lokata, oferta, czy też atrakcyjne miejsce do wypoczynku. Zatem wpisanie tylko tego przymiotnika dostarczy wiele stron o różnorodnej tematyce.

#### 2. Uwzględniaj liczbę mnogą.

Wpisując przykładowo *rower, rowery, rowerem,* zawęzisz wyszukiwanie do tych stron, na których jest najwięcej informacji na temat rowerów, np. poświęconych rowerzystom w miastach, rowerowej turystyce, kolarstwu, portalom dla rowerzystów. Pominięte zostaną strony, na których słowo *rower* pojawia się przypadkowo, np. w jakimś artykule na portalu informacyjnym.

#### 3. Unikaj używania słów bardzo popularnych.

Setki tysięcy odnalezionych stron to nie jest dla Ciebie dobra wiadomość. Większość z nich w ogóle nie będzie na temat, który Cię interesuje.

#### 4. Używaj kilku wyrazów, fraz w jednym zapytaniu.

Na przykład: "nowa planeta" "system słoneczny" odkrycie OR znalezienie. Rezultaty wyszukiwania zostaną zredukowane do tych najbardziej miarodajnych.

#### 5. W pierwszej kolejności wpisuj słowa najważniejsze.

Aby wyszukiwarka "wiedziała" co jest szukane. Strony są wybierane na podstawie tzw. metaznaczników, dzięki którym można wyróżnić informacje na stronie pod względem ważności.

#### 6. Używaj wyszukiwarek obsługujących łączniki.

Dzięki użyciu łączników AND, OR, NOT możesz sprecyzować wyniki wyszukiwania, przez co trafienia będą dokładniejsze.

#### Fenomen Google i smutna prawda

Kiedy wejdziemy na stronę Google, uderza nas ona swą prostotą. Przyzwyczajeni do stron "wypasionych" po względem graficznym, zawierających "najświeższe i najlepsze informacje", znajdujemy jedynie logo Google oraz pole do wpisania szukanych informacji. Jednakże pod tą prostotą kryje się potężny mechanizm, który co i raz zachwyca nas umiejętnością odnajdywania poszukiwanych przez nas informacji. Nieraz byliśmy zdziwieni, jak szybko i instynktownie Google potrafi odgadywać, czego dokładnie szukamy.

#### Smutna prawda

#### 1. Jednakże żadna wyszukiwarka nie wie wszystkiego, nawet Google.

Wyszukiwarka ta indeksuje ponad 8 miliardów stron. Należy zdawać sobie sprawę, że informacje w sieci Internet nieustannie się zmieniają – tak szybko, że nie sposób za tymi zmianami nadążyć. Istnieją zatem strony, o których Google po prostu nie wie. Poza tym informacje umieszczane są w Internecie w przeróżnych formatach (nie tylko dokumenty HTML, pliki Word, PDF czy PPT). Niektórych formatów danych wyszukiwarka nie potrafi odczytać i "zrozumieć". Jest też w Internecie wiele ukrytych zasobów, o które trzeba wiedzieć gdzie i jak zapytać, np. zasoby bibliotek. Często szukanie informacji wiąże się z wypełnieniem pól formularza na stronie.

#### 2. W Internecie nie ma wszystkiego.

Pomimo tego, że w Internecie istnieją miliardy stron, jest prawdopodobne, że na żadnej z nich nie ma informacji, których szukamy.

Z drugiej strony w Internecie nie można umieścić wszystkiego. Obserwujemy tendencję do umieszczania coraz większej ilości treści multimedialnych na stronach internetowych. Treści te są plikami graficznymi, muzycznymi, video i innymi, i jako takie nie mogą mieć zbyt dużego rozmiaru, ponieważ taka strona ładowałaby się bardzo wolno. Zmniejszenie rozmiaru plików wpływa na obniżenie ich jakości. Dlatego np. filmy oglądane w Internecie nigdy nie będą takiej jakości jak te, oglądane w domu na DVD.

#### 3. Wyniki wyszukiwania nie są stałe.

Roboty odwiedzają strony w Internecie i zbierają informacje o zmianach i aktualizacjach ich treści. Zatem wyniki wyszukiwania dla tego samego zapytania mogą się zmieniać z dnia na dzień.

#### 4. Wyniki wyszukiwania w Google nie są aktualnym obrazem stanu sieci Internet.

Zazwyczaj mija kilka dni, zanim robot Google odwiedzi nowo utworzoną witrynę i dostarczy wyszukiwarce informacji o niej. Zatem należy oczekiwać, że Google dowie się o naszej stronie z pewnym opóźnieniem.

#### Przestroga

- Patrzmy krytycznie na to, co znajdziemy w Internecie. Pamiętajmy, że każdy może założyć własną stronę internetową i umieszczać na niej co chce. Nie wszystkie znalezione przez nas informacje będą wiarygodne.
- W odróżnieniu od książki lub czasopisma, często nie wiemy, kto jest autorem treści umieszczonej na stronie. Poza tym nikt nie sprawdza błędów, nie recenzuje, nie ma redaktora nadzorującego, jak w przypadku książki drukowanej.
- Zwróćmy uwagę, kto jest autorem strony. Jeśli stronę prowadzi Polska Partia Przyjaciół Piwa, podejdźmy do takiej strony z ostrożnością.
- Nauczmy się odróżniać artykuły promocyjne i reklamowe od właściwych treści. Jeśli np. dany model aparatu fotograficznego opisywany jest jako bezkonkurencyjny, może warto poczytać na jego temat również na stronie innej niż witryna producenta.
- Nie dajmy się nabrać. Wiele stron tworzonych jest dla żartu. Niektóre strony mogą być parodią tych prawdziwych. Przykład: http://georgewbush.com oraz http://gwbush.com.

## 4 WYSZUKIWANIE MULTIMEDIÓW W INTERNECIE

W tej części powiemy w jaki sposób możemy korzystać z multimedialnych zasobów Internetu.

#### 4.1 WYSZUKIWANIE OBRAZÓW I ANIMACJI

W podobny sposób jak z wyszukiwarki stron internetowych, możemy skorzystać z mechanizmu wyszukiwania obrazów. Wystarczy kliknąć odnośnik [Grafika] znajdujący się na stronie głównej serwisu Google. Wyszukiwarka grafiki jest bliźniaczo podobna do wyszukiwarki stron.

W celu odnalezienia obrazów i grafik należy wpisać w polu wyszukiwania dowolne słowo, np. *czesio* i nacisnąć [Szukaj obrazów]. Po chwili na ekranie pojawi się galeria miniatur z bohaterem popularnego serialu (rys. 9).

Kliknięcie konkretnej miniatury prowadzi nas do strony zawierającej dany obraz. Jeśli naszym celem jest wyświetlenie jedynie obrazu, a nie strony, która zawiera dany obraz, należy kliknąć na miniaturze znajdującej się w górnej części strony. Obraz zostanie wyświetlony w pełnych rozmiarach (rys. 10), a po kliknięciu prawym klawiszem myszy na obrazie, możemy go zapisać na dysku.

#### Zaawansowane wyszukiwanie obrazów

Podobnie jak w przypadku wyszukiwania stron, wyświetlone wyniki mogą nie spełniać naszych potrzeb. Pomijając ogromną liczę wyników, jednym z częstych problemów jest zbyt mała rozdzielczość znalezionych obrazów. Z tego powodu, również w przypadku wyszukiwania grafiki, pomocny jest mechanizm wyszukiwania zaawansowanego.

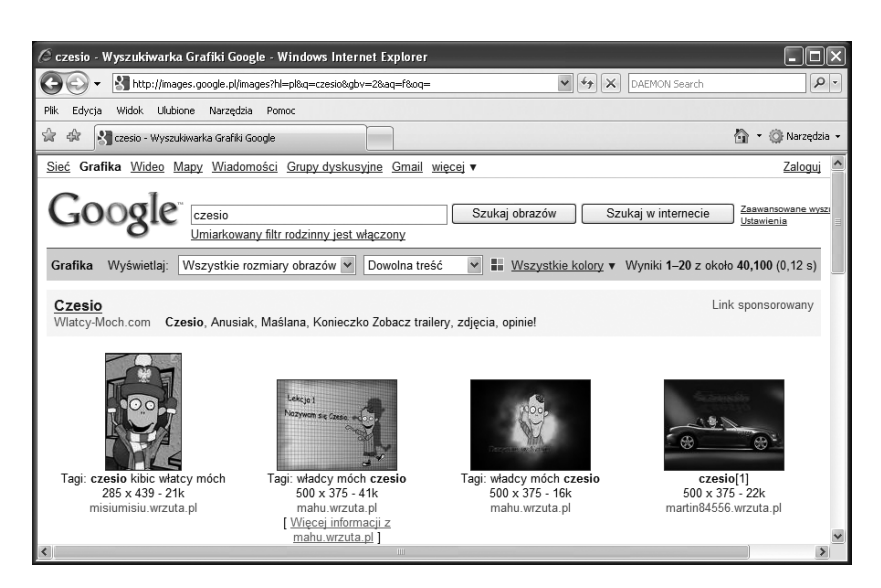

## *Rysunek 9.*

Wyszukiwanie grafiki na temat Czesia w Google [20.08.2009]

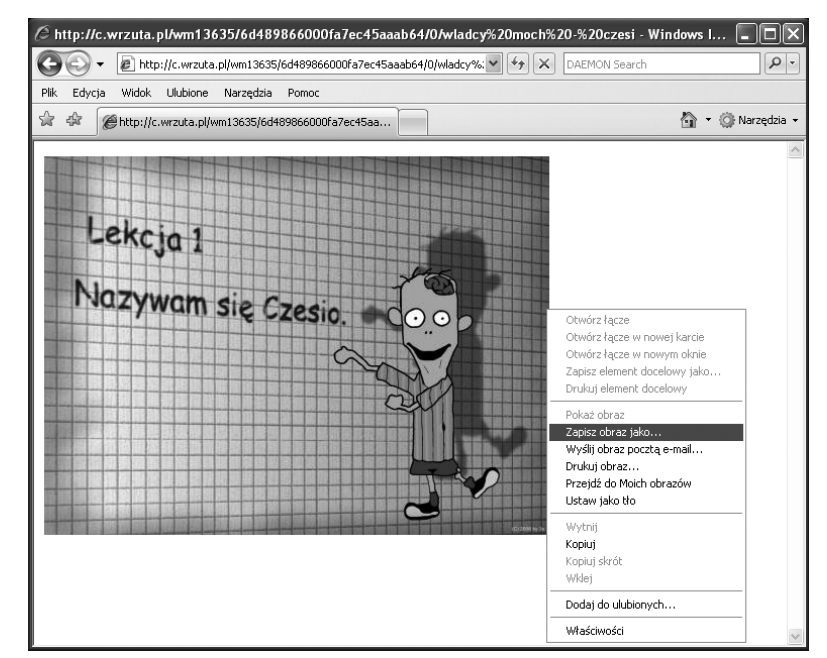

*Rysunek 10.*  Obraz wyświetlony w pełnych rozmiarach [20.08.2009]

Pierwszym sposobem na przefiltrowanie wyników jest wybranie rozmiaru obrazów: małe, średnie lub duże obrazy. Narzędzie do filtrowania według rozmiaru dostępne jest na stronie wyników wyszukiwania, a po wybraniu szukanej wielkości obrazów, następuje natychmiastowe przeładowanie strony z wynikami (rys. 11).

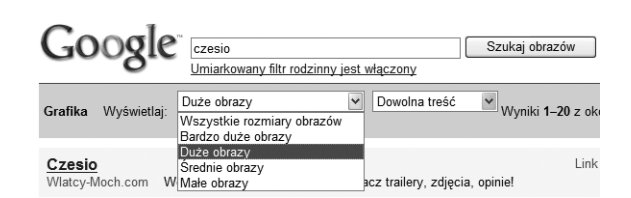

*Rysunek 11.*  Zawężenie wyników wyszukiwania do wyłącznie dużych obrazów [20.08.2009]

Drugim sposobem na zawężenie wyników wyszukiwania jest wpisanie słów kluczowych w odpowiedni sposób w polu wyszukiwania. Podobnie jak w przypadku wyszukiwania stron możemy łączyć słowa kluczowe zamykając je znakami cudzysłowu, jak również wyłączać z wyszukiwania słowa kluczowe poprzedzając je znakiem minus.

Trzecim sposobem jest skorzystanie z formularza zaawansowanego wyszukiwania grafiki. Formularz ten dostępny jest z poziomu strony głównej wyszukiwarki grafiki Google. Przy użyciu formularza możemy definiować słowa kluczowe, z którymi mają być powiązane wyszukiwane obrazy, albo słowa, które nie powinny się znajdować na stronie zawierającej dany obraz. Możemy określać rozmiar (rozdzielczość) wyszukiwanego obrazu, konkretny typ plików (JPEG, GIF lub PNG), zabarwienie (obrazy czarno-białe lub kolorowe). Możemy również wskazać fragment adresu strony, który powinien pojawić się w adresie wyszukiwanych obrazów. Po wypełnieniu formularza naciskamy przycisk [Szukaj w Google].

Nie tylko Google oferuje wyszukiwanie grafiki w sieci. Możliwość taką dają także wyszukiwarki MSN, Yahoo oraz NetSprint. Zwrócimy jednak uwagę na wyszukiwarkę firmy Microsoft o nazwie Bing, która charakteryzuje się nowoczesnym interfejsem graficznym. Po wpisaniu *czesio* otrzymamy w wyniku inne obrazy, niż przy użyciu Google.

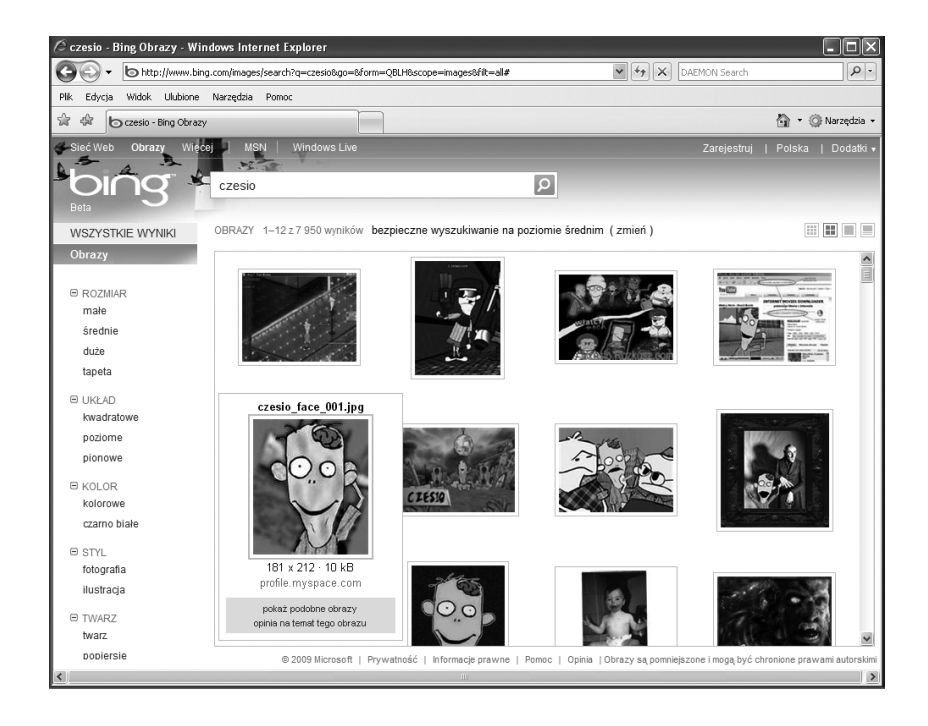

#### *Rysunek 12.*  Wyszukiwarka grafiki Bing [20.08.2009]

Zwróćmy uwagę, że mamy również inne możliwości sortowania wyników (opcje umieszczone w lewej części strony). Po najechaniu kursorem myszy na wybrany obrazek, zostaje on powiększony i pojawiają się dodatkowe informacje na jego temat (rys. 12). Wszystkie znalezione obrazki są wyświetlane na jednej stronie. Możemy przesuwać je za pomocą suwaka umieszczonego po prawej stronie okna. Wszystko to sprawia, że korzystanie z tej wyszukiwarki jest bardzo wygodne.

Warto zwrócić uwagę na obrazy ruchome – animacje (najczęściej występujące w formacie .GIF). Animacje można wyszukać wpisując w polu wyszukiwania np. fish.GIF, jeśli chcemy znaleźć animację ryby.

#### 4.2 SŁUCHANIE, POBIERANIE I ODTWARZANIE MUZYKI

#### Słuchanie transmisji muzycznych

W Internecie znaleźć można wiele źródeł muzyki. Dobrym przykładem strony udostępniającej dźwięki jest Wrzuta.pl [http://wrzuta.pl/]. Po wejściu na stronę główną klikamy na przycisku [audio], znajdującym się na prawo od pola wyszukiwania. Zostaniemy przekierowani na stronę z plikami muzycznymi. Wystarczy kliknąć

na wybranym tytule, aby rozpocząć strumieniowe pobieranie dźwięku na nasz komputer. Za pomocą przycisków możemy zatrzymywać odtwarzanie utworu, przewijać go, regulować głośność (rys. 13).

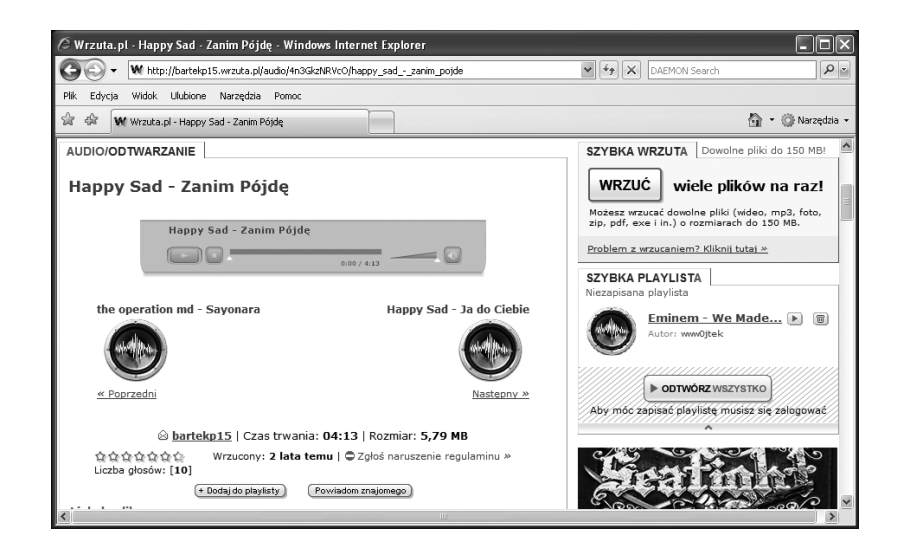

#### *Rysunek 13.*  Słuchanie muzyki przez Internet [20.08.2009]

Inną, wartą polecenia witryną muzyczną jest Polskastacja.pl [http://www.polskastacja.pl]. Na tej stronie możemy wybierać rodzaj muzyki, która nas interesuje. Znajdziemy utwory pogrupowane w całe *play listy*, dzięki czemu nie będziemy musieli wyszukiwać utworów pojedynczo.

#### Słuchanie transmisji radiowych

W Internecie możemy również słuchać transmisji radiowych. Jedną z wielu stron, które to umożliwiają jest Radio.biz.pl [http://www.radio.biz.pl]. Po wejściu na stronę główną możemy wybrać stację radiową. Po wybraniu stacji, np. RMF MAXXX, usłyszymy transmisję radiową, wyświetli się okno z nazwiskiem wykonawcy i tytułem utworu oraz *playlistą* (rys. 14). Zwróćmy uwagę, że nie potrzebujemy żadnego dodatkowego programu! Jest to bardzo wygodne rozwiązanie.

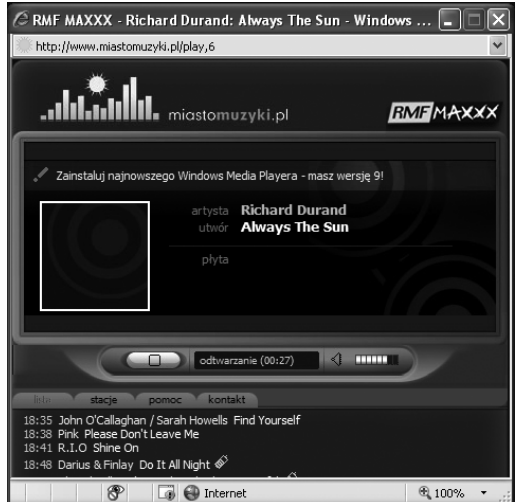

#### Pobieranie i odtwarzanie plików muzycznych

W Internecie można znaleźć wiele stron z muzycznymi plikami w formacie mp3 do pobrania. Jedną z najpopularniejszych jest strona topmp3.pl [http://topmp3.pl]. Po wybraniu kategorii z menu w lewej części strony, otrzymamy listę najpopularniejszych utworów w danej kategorii. Po kliknięciu na wybrany utwór następuje odświeżenie strony, a po kliknięciu [Pobierz] wyświetli się okno pobierania piku na nasz komputer. Klikamy [Zapisz] i po chwili utwór zostanie zapisany na naszym komputerze. Aby go posłuchać, możemy użyć odtwarzacza Windows Media Player.

### 4.3 OGLĄDANIE, POBIERANIE I ODTWARZANIE FILMÓW

#### Wyszukiwanie plików wideo

Istnieją wyszukiwarki, które pomogą nam w znalezieniu filmów wideo. Poniżej zaprezentowano przykład wyszukiwarki MetaCrawler (rys. 15). Po wybraniu zakładki [Video] i wpisaniu *winnie the poch* otrzymujemy listę filmów o Kubusiu Puchatku, które możemy obejrzeć lub pobrać.

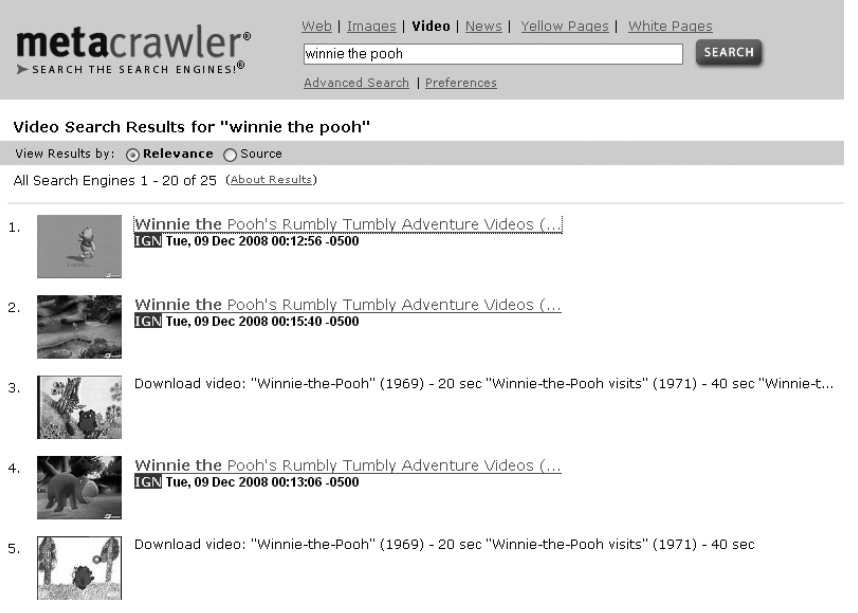

#### *Rysunek 15.*

Wyszukiwarka wideo MetaCrawler [20.08.2009]

Google również oferuje wyszukiwanie plików video. Wystarczy kliknąć łącze [Wideo] znajdujące się na stronie głównej, aby po chwili znaleźć się na stronie wyszukiwarki Wideo.

#### Oglądanie transmisji wideo

Portal Wrzuta.pl umożliwia również oglądanie filmów. Wystarczy kliknąć przycisk [filmy] znajdujący się na prawo od pola wyszukiwania, a już po chwili znajdziemy się na stronie z filmami wideo, z których najpopularniejsze mamy przed oczami od razu. W celu wyszukania filmu, który nas interesuje, wpisujemy jego nazwę w polu wyszukiwania i klikamy [OK]. Wpisujemy *terminator* i po chwili otrzymamy filmy o terminatorze. Aby obejrzeć wybrany z nich, wystarczy na niego kliknąć. Za pomocą przycisków możemy przewijać i zatrzymywać film oraz regulować głośność.

Największą bazą filmów dysponuje portal YouTube [http://youtube.com]. Oprócz wyszukiwania filmu poprzez wpisanie jego nazwy, możemy przeglądać filmy według kategorii (analogicznie jak w katalogu internetowym). Kategorie znajdują się w lewej części strony (rys. 16).

W trakcie oglądania filmu mamy dostęp do kilku przycisków (rys. 17). Przy użyciu tych przycisków możemy wyświetlać film w trybie pełnoekranowym, możemy również obejrzeć go w lepszej jakości (przycisk HQ, ang. *High Quality*).

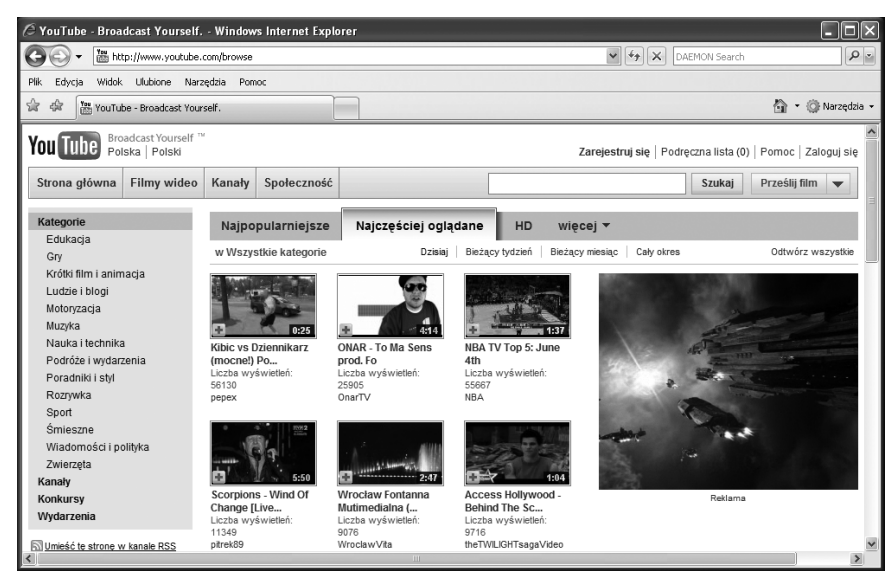

### *Rysunek. 16.*  Portal YouTube.com [20.08.2009]

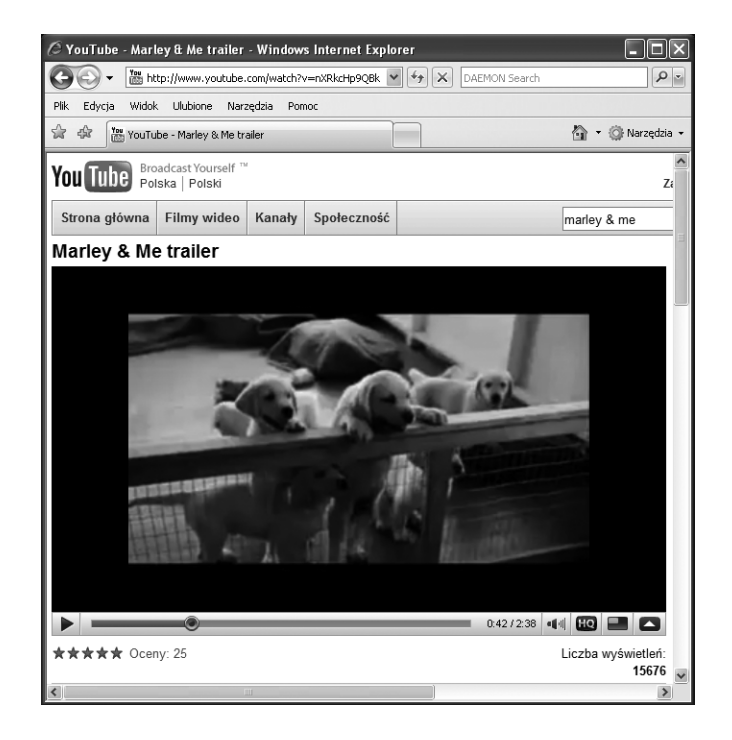

#### *Rysunek 17.*

Oglądanie filmu na portalu YouTube [20.08.2009]

#### Pobieranie i odtwarzanie plików wideo

W Internecie można znaleźć również serwisy udostępniające filmy do pobrania. Zwrócimy uwagę na serwis, za pośrednictwem którego można pobierać pliki wideo udostępniane w serwisie YouTube. Po wejściu na stronę [http://keephd.com/], w polu o nazwie *Enter YouTube URL* wklejamy adres filmu z serwisu YouTube, a następnie klikamy *Download*. Pojawi się okno dialogowe, w którym możemy wybrać format pobieranego pliku (np. .flv lub .MP4). W oknie [Pobieranie pliku] klikamy [Zapisz] i już po kilku minutach film znajdzie się na naszym komputerze. Możemy go odtworzyć na przykład za pomocą odtwarzacza Media Player Classic (odtwarzacz ten możemy za darmo pobrać z Internetu).

#### 4.4 OTWARTE ZASOBY EDUKACYJNE

Otwarte zasoby edukacyjne to materiały dydaktyczne i naukowe przedstawione w formie cyfrowej, z otwartym i wolnym dostępem dla studentów, wykładowców i samouków, którzy mogą z nich korzystać w celach edukacyjnych i badawczych. Są to często bardzo wartościowe materiały dydaktyczne. Otwarte zasoby edukacyjne są rodzajem elektronicznej biblioteki publicznej, ułatwiającej wszystkim naukę, studia i zdobywanie wiedzy. Najczęściej umieszczane w Internecie materiały dydaktyczne to:

- nagrania wykładów: audio i video,
- wykłady w formie tekstowej,
- podręczniki multimedialne,
- archiwa publikacji, zdjęć,
- zestawienia danych,
- programy komputerowe.

Jednym ze źródeł otwartych zasobów jest Internetowe Centrum Zasobów Edukacyjnych MEN o nazwie Scholaris przeznaczony dla uczniów i nauczycieli. W tym portalu można znaleźć interaktywne materiały edukacyjne, takie jak kursy, ćwiczenia oraz e-Lekcje (rys. 18). Materiały podzielone są według przedmiotów (menu w lewej części strony) oraz według typu: symulacje, prezentacje, testy, filmy, zdjęcia itp.

Warto zwrócić uwagę na portal ZamKor (http://www.zamkor.pl/zamkor.pl). Jest to portal wydawnictwa książek szkolnych, jak również źródło zasobów edukacyjnych, głównie z fizyki. Polecamy zwłaszcza animacje zjawisk fizycznych na stronie http://fizyka.zamkor.pl/alpety/programy\_fizyka\_liceum/start.htm. Na stronie http://fizyka.zamkor.pl/ można również znaleźć filmy dydaktyczne, foliogramy, zestawy doświadczalne. W portalu ZamKor można również słuchać i oglądać wykłady *on-line*.

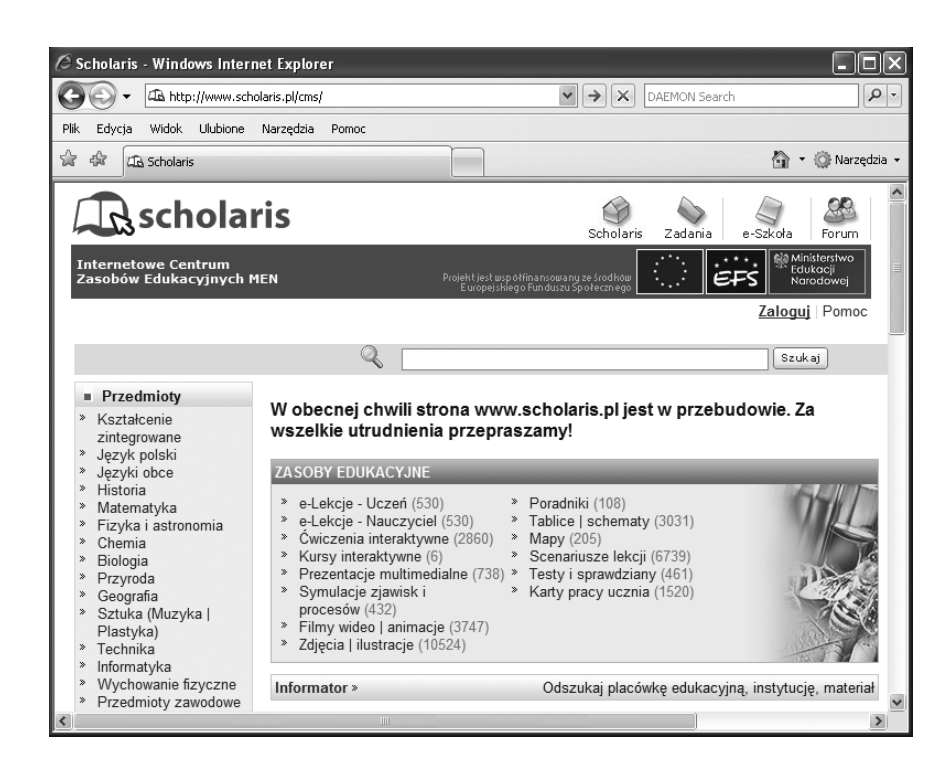

#### *Rysunek 18.*

Portal edukacyjny Scholaris, http://www.scholaris.pl/cms/ [20.08.2009]

Na stronie http://www.jakubas.pl/ jest zamieszczonych wiele linków do materiałów dydaktycznych i animacji przydatnych w nauce matematyki.

Polska Wszechnica Informatyczna (http://www.pwi.edu.pl/) jest z kolei portalem internetowym przeznaczonym dla studentów, wykładowców i absolwentów kierunku informatyka polskich uczelni wyższych. Materiały zgromadzone na tym portalu mogą okazać się pomocne również uczniom szkół średnich np. przy wyborze kierunku studiów. W portalu można przeglądać listę wykładów oraz zapoznać się z ich tematyką, a także je obejrzeć lub pobrać prezentację. Od 2009 roku, w tym portalu będą zamieszczane również nagrania wykładów z Projektu Informatyka +, przeznaczone dla uczniów ze szkół.

Innym serwisem informatycznym, gromadzącym materiały edukacyjne do studiowania informatyki jest "ważniak", dostępny pod adresem: http://wazniak.mimuw.edu.pl/.

#### PODSUMOWANIE

Należy się spodziewać, że dzięki zastosowaniu multimediów komputerowe symulacje będą w coraz większym stopniu zastępować człowieka. Szczególnie tam, gdzie udział człowieka wiąże się z ryzykiem, niebezpieczeństwem lub ciężką pracą. Już teraz mamy tego przykład – symulatory lotów.

Atrakcyjność multimediów sprawia, że niekiedy trudno się od nich oderwać. Szczególnie dotyczy to gier komputerowych. Jednak w trosce o własne zdrowie należy przestrzegać higieny pracy z komputerem, starać się robić regularne przerwy i wyjść czasem na "świeże powietrze".

Mamy nadzieję, że w ciągu tych dwóch godzin udało nam się zainteresować Was multimedialnymi treściami, do których mamy dostęp przez Internet. Zapewne z wielu z nich korzystaliście do tej pory. Mamy nadzieję, że niektóre dopiero odkryjecie. W Internecie dostępnych jest wiele treści multimedialnych. Z uwagi na ograniczony czas naszego wykładu, omówiliśmy tylko wybrane z nich. Z pewnością będą pojawiać się nowe treści multimedialne. Każdy z Was będzie korzystać z Internetu, przez co będziecie mieć okazję do ich odkrycia. Żywimy nadzieję, że wiedza pozyskana w ciągu tych dwóch godzin wykładu, okaże się dla Was pomocna na co dzień.

#### LITERATURA

- 1. Battelle J., *Szukaj. Jak Google i konkurencja wywołali biznesową i kulturową rewolucję*, WN PWN, Warszawa 2006
- 2. Calishain T., Dornfest R., Adams D.J., *Google. Leksykon kieszonkowy*, Helion, Gliwice 2003
- 3. Sokół R., *Internet. Ilustrowany przewodnik*, Helion, Gliwice 2007

W projekcie *Informatyka +*, poza wykładami i warsztatami, przewidziano następujące działania:

- 24-godzinne kursy dla uczniów w ramach modułów tematycznych
- 24-godzinne kursy metodyczne dla nauczycieli, przygotowujące do pracy z uczniem zdolnym
	- nagrania 60 wykładów informatycznych, prowadzonych przez wybitnych specjalistów i nauczycieli akademickich
		- konkursy dla uczniów, trzy w ciągu roku
		- udział uczniów w pracach kół naukowych
		- udział uczniów w konferencjach naukowych
			- obozy wypoczynkowo-naukowe.

Szczegółowe informacje znajdują się na stronie projektu

## www.informatykaplus.edu.pl